# **Contrôleur Dell Networking W-7008**

# Guide d'installation

Le contrôleur Dell Networking W-7008 est un contrôleur de réseau local sans fil qui connecte, contrôle et intègre de façon intelligente les points d'accès sans fil et les points d'accès en mode moniteur (AM, Air Monitor) sur un réseau local filaire. Le contrôleur W-7008 est équipé de huit ports Ethernet PoE/PoE+, d'un port console, d'un port USB 2.0 et d'un port USB 3.0, et prend en charge jusqu'à 16 points d'accès et 1 024 utilisateurs.

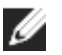

Ø

# **Contenu de l'emballage**

L['Illustration 1](#page-0-0) présente le panneau avant du contrôleur W-7008 et l['Illustration 2](#page-0-1) le panneau arrière du contrôleur W-7008.

- Contrôleur W-7008
- Adaptateur secteur
- Guide d'installation (le présent document, imprimé)
- Guide de prise en main (imprimé)
- Contrat de licence logicielle Dell (imprimé)
- Document Dell Safety, Environmental, and Regulatory Information (imprimé)
- Informations de garantie et d'assistance Dell (document imprimé)

# **Composants du contrôleur W-7008**

Cette section présente les différents composants et leur emplacement dans le contrôleur W-7008.

<span id="page-0-0"></span>**Illustration 1** *Panneau avant du contrôleur W-7008*

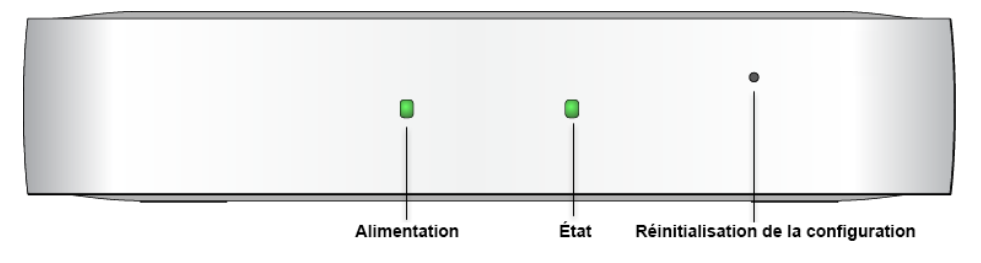

<span id="page-0-1"></span>**Illustration 2** *Panneau arrière du contrôleur W-7008*

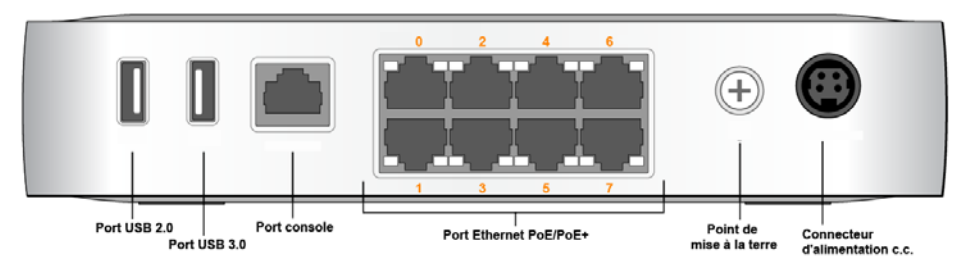

# **Voyants d'alimentation et d'état**

Le panneau avant est doté de voyants d'alimentation et d'état qui permettent de superviser l'état général du contrôleur W-7008. Le tableau suivant décrit le comportement des voyants d'alimentation et d'état :

# **Réinitialisation de la configuration**

Le panneau avant du contrôleur W-7008 est également muni d'un bouton en retrait permettant de réinitialiser la configuration du contrôleur W-7008. Insérez une épingle dans l'orifice de **réinitialisation de la configuration** jusqu'à ce que vous sentiez qu'elle touche une surface. Appuyez sur l'épingle pendant deux secondes pour réinitialiser la configuration du contrôleur.

# **Ports Ethernet PoE/PoE+**

Le panneau arrière du contrôleur W-7008 est équipé de huit ports Ethernet 10/100/1000BASE-T Gigabit (0 à 7). La numérotation orange sur tous les ports indique qu'il s'agit de ports PoE/PoE+.

La technologie Gigabit Ethernet utilise les huit fils et chaque paire est bidirectionnelle, ce qui signifie qu'une même paire sert à la fois à la transmission et la réception des données. L'[Illustration 3](#page-0-2) indique le brochage de sortie Gigabit Ethernet pour un connecteur RJ-45. Les broches pontées sur un port 10/100/1000BASE-T Gigabit Ethernet sont les suivantes : 1/2, 3/6, 4/5 et 7/8.

# <span id="page-0-2"></span>**Illustration 3** *Brochage du port Ethernet Gigabit*

## **Voyants du port Ethernet**

Chaque port Ethernet 10/100/1000BASE-T dispose de deux voyants qui permettent de suivre le statut et l'activité du lien/port.

- **LINK/ACT** : ce voyant, situé sur le côté gauche du port, indique l'état de la liaison et l'activité du port.
- **STATUS** : ce voyant, situé sur le côté droit du port, indique l'état du port en fonction de la vitesse.

Le tableau suivant décrit le comportement des voyants pour chaque mode :

# **Port console**

Le panneau arrière du contrôleur W-7008 est doté d'un port console série permettant de connecter le contrôleur à une borne série ou à un ordinateur portable pour la gestion locale directe. Ce port est un connecteur RJ-45 femelle dont le brochage est indiqué à l'[Illustration 4.](#page-0-3) Connectez-le directement sur un terminal ou un serveur de terminal au moyen d'un câble Ethernet.

> Sur l'emplacement de montage, installez deux vis sur le mur ou l'étagère, à 100 mm d'écart. Si vous montez le périphérique sur une cloison sèche, nous vous recommandons d'utiliser des chevilles spéciales (non incluses).

## <span id="page-0-3"></span>**Illustration 4** *Brochage du port console série*

con

Les paramètres de communication du port console sont illustrés dans le tableau suivant :

# **Adaptateur du port console série**

Un adaptateur modulaire permet de convertir le connecteur RJ-45 (femelle) en connecteur DB9 (mâle). Reportez-vous à l['Illustration 5](#page-0-4) pour plus de détails.

<span id="page-0-4"></span>**Illustration 5** *Conversion d'un adaptateur modulaire RJ-45 (femelle) en adaptateur DB9* 

- Ethernet
- 8 interfaces Ethernet RJ-45 10/100/1000 Base-T à détection automatique
- $MDI/MDX$
- Prise en charge PoE sur les ports 0 à 7 (conforme IEEE 802.3af ou
- IEEE 802.3at), 54 V c.c.(maximum)/550 mA (reportez-vous à l['Illustration 3](#page-0-2) pour la configuration des broches)
- Alimentation :
- Interface 54 V c.c., alimentation possible avec un adaptateur secteur de 54 V c.c., 2,78 A

- Fonctionnement :
- **Température :**  $0^{\circ}$ C à  $+40^{\circ}$ C
- Humidité : de 10 à 90 % (HR) sans condensation
- Stockage et transport :
- Température : de -40  $^{\circ}$ C à +70  $^{\circ}$ C

# *(mâle)*

# **Interfaces USB 2.0 et USB 3.0**

Le panneau arrière du contrôleur W-7008 est doté d'une interface USB 2.0 et d'une interface USB 3.0. Il est possible d'utiliser un périphérique de stockage USB pour enregistrer et charger les configurations sur le contrôleur.

# **Point de mise à la terre**

Le panneau arrière du contrôleur W-7008 est équipé d'un point de mise à la terre. Pour respecter les exigences en matière de sécurité et d'interférences

électromagnétiques et assurer un fonctionnement correct, il est nécessaire de mettre à la terre le contrôleur avant de le connecter. Reliez un câble de mise à la terre à la prise de terre, puis fixez-le au point de mise à la terre du châssis à l'aide d'une vis de

mise à la terre.

Respectez les normes de mise à la terre durant toutes les phases d'installation et d'utilisation du produit. Ne laissez pas le châssis, les ports réseau, les modules d'alimentation ou les supports de montage du contrôleur entrer en contact avec un périphérique, un câble, un objet ou une personne relié(e) à un autre circuit de mise à la terre. D'autre part, ne connectez jamais le périphérique à un paratonnerre externe.

# **Prise d'alimentation c.c.**

Le panneau arrière du W-7008 contrôleur est équipé d'une interface d'alimentation de 54 V c.c., qui prend en charge l'alimentation via un adaptateur c.a. vers c.c. de 54 V c.c., 2.,78 A (fourni dans l'emballage du contrôleur).

## **Verrou de sécurité Kensington**

Le contrôleur W-7008 est doté d'un verrou de sécurité Kensington pour assurer sa sécurité. Ce verrou se trouve sur le côté droit, en regardant le contrôleur de face.

# **Installation du contrôleur W-7008**

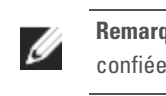

- 
- 
- 
- 

#### **Recommandations d'installation**

 Afin d'assurer la circulation de l'air, prévoyez au moins 10 cm d'espace libre à droite, à gauche, à l'avant et l'arrière du contrôleur.

 En outre, prévoyez un espace supplémentaire à l'avant et à l'arrière du contrôleur pour accéder facilement aux câbles d'alimentation, câbles réseau et voyants.

 Évitez de placer des objets sur le contrôleur, car celui-ci risquerait de surchauffer. Évitez de placer le contrôleur sur un autre appareil, car la chaleur dégagée par cet autre appareil risque de faire surchauffer le contrôleur.

# **Installation avec les supports de montage mural intégrés**

Les emplacements en forme de trou de serrure sous le contrôleur permettent de fixer le périphérique à la verticale (panneau arrière vers le bas) en intérieur, sur un mur ou

une étagère.

Dans la mesure où les ports se trouvent à l'arrière du périphérique, vous devez prévoir un accès libre au port Ethernet pour installer le contrôleur, par exemple pratiquer un trou dans la surface de montage.

Reportez-vous à l['Illustration 6](#page-0-5).

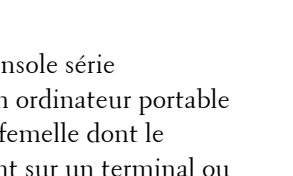

#### <span id="page-0-5"></span>**Illustration 6** *Installation avec les supports de montage mural intégrés*

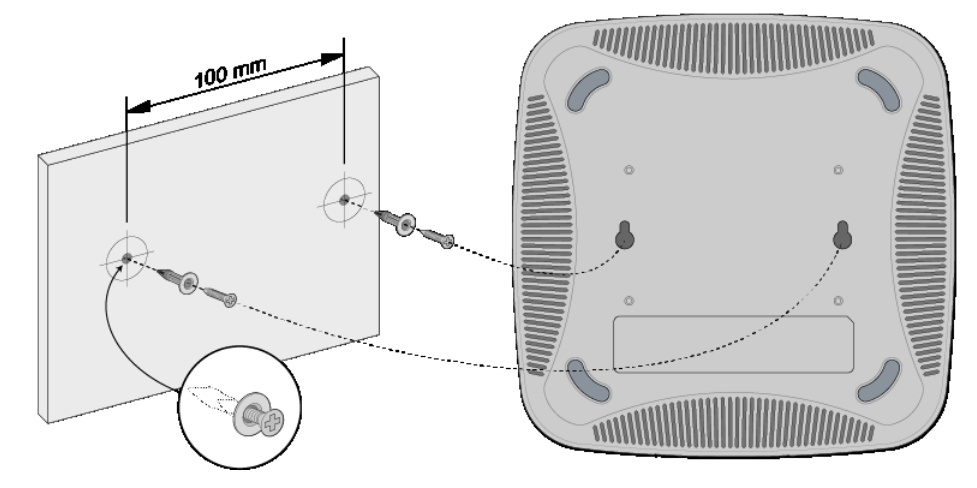

2. Alignez les trous de montage situés sous le contrôleur sur les vis et faites glisser l'unité pour la mettre en place. Reportez-vous à l'[Illustration 7.](#page-0-6)

#### <span id="page-0-6"></span>**Illustration 7** *Montage mural du contrôleur Dell W-7008*

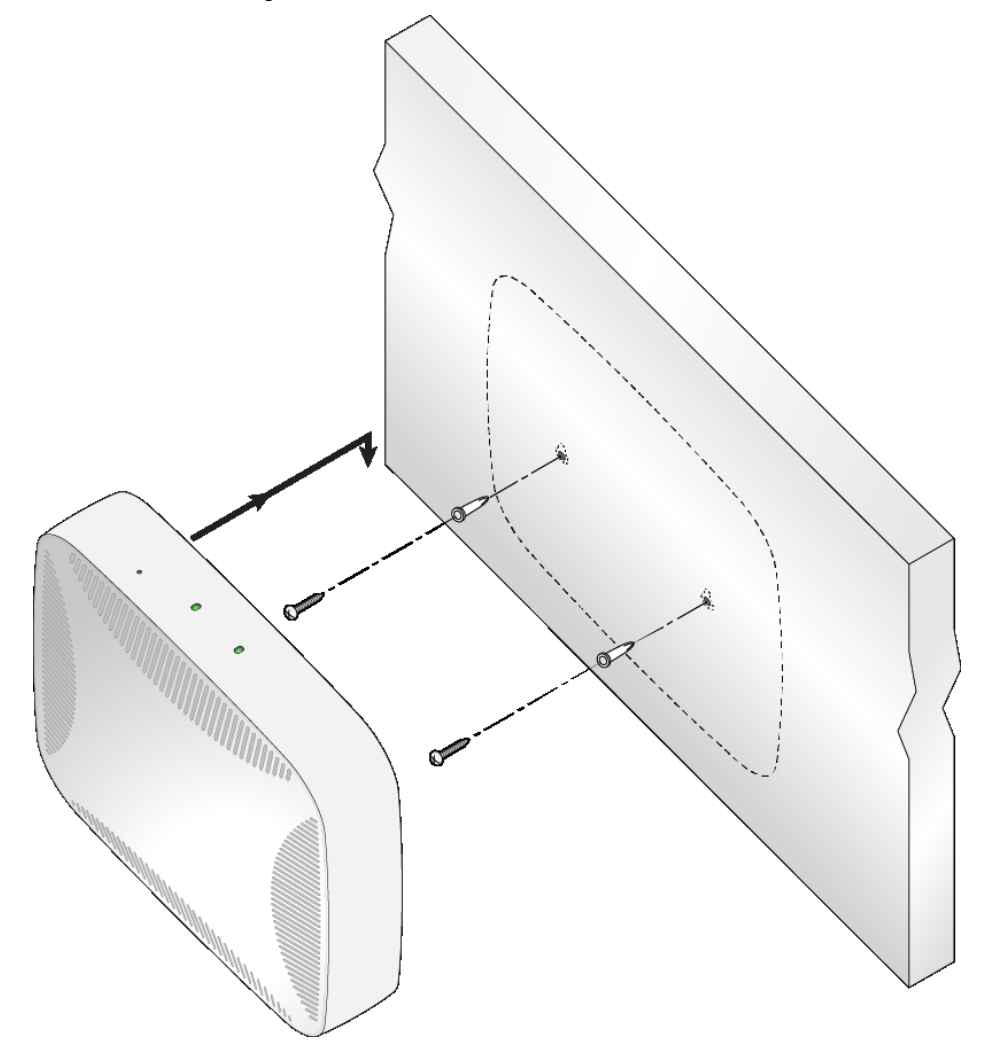

# **Spécifications du produit**

#### **Physiques**

- $\bullet$  Dimensions (H x L x P) : 4,2 x 20,32 x 20,32 cm
- Poids : 1 kg

# **Électriques**

#### **Environnementales**

Pour obtenir des spécifications plus complètes sur ce produit, consultez la fiche technique sur **dell.com**.

**Remarque :** le contrôleur W-7008 requiert le logiciel Dell Networking W-Series AOS 6.5.0.0 ou ultérieur.

**Remarque :** des accessoires en option vendus séparément sont disponibles pour le contrôleur W-7008. Contactez votre représentant Dell pour obtenir de plus amples informations et obtenir de l'aide.

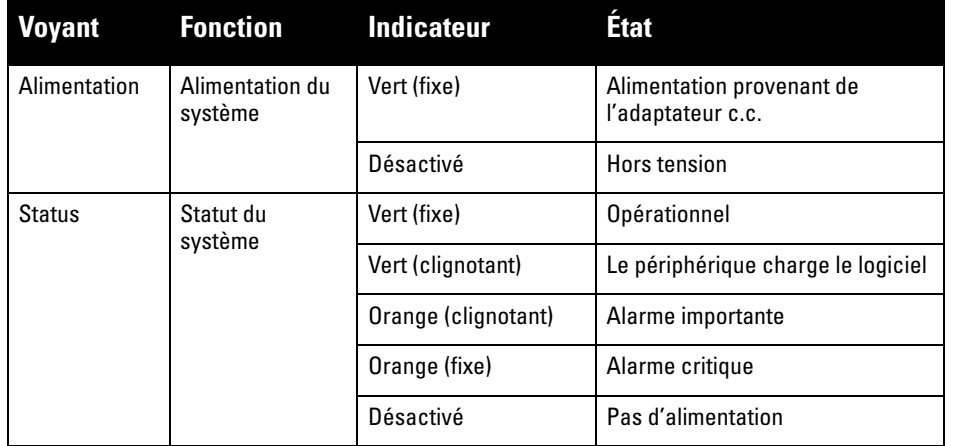

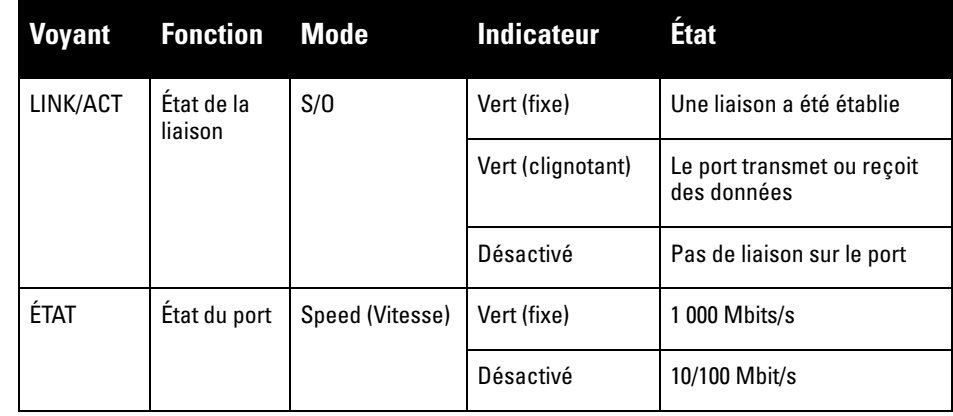

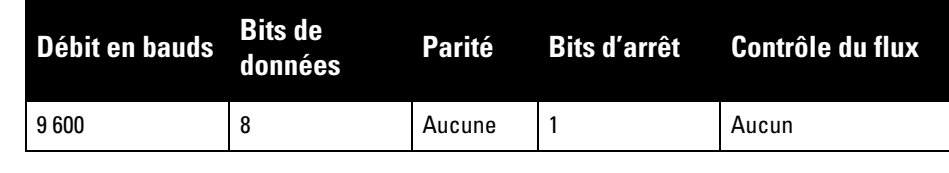

**ATTENTION : le port CONSOLE est compatible uniquement avec les périphériques RS-232. Les périphériques qui ne sont pas de type RS-232, notamment les points d'accès, ne sont pas pris en charge.**

**ATTENTION : ne connectez pas le port console sur un commutateur Ethernet ou une source d'alimentation PoE, car vous risqueriez d'endommager le contrôleur.** 

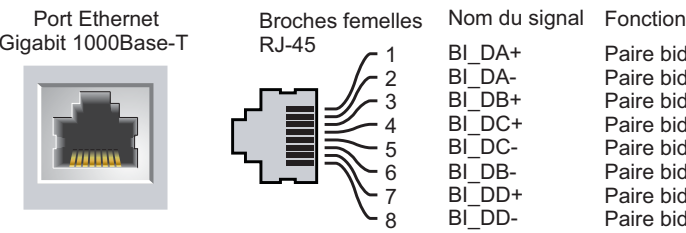

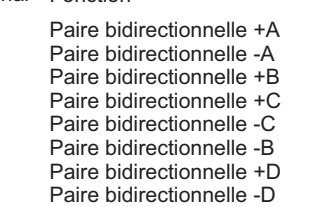

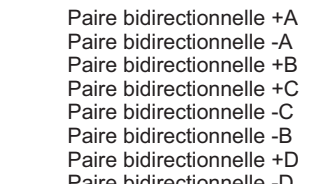

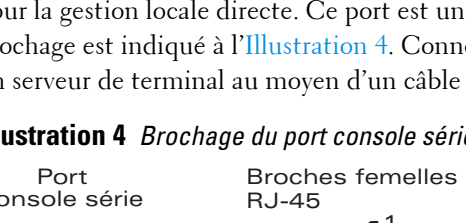

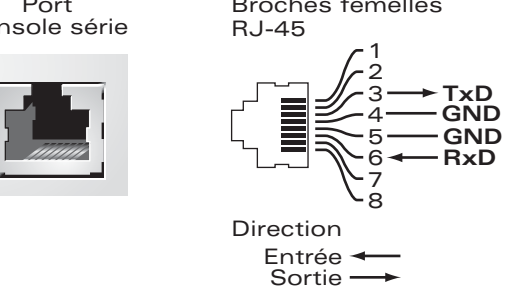

**TxD GND**

**Remarque :** les interventions sur tous les produits Dell Networking doivent être confiées exclusivement à des professionnels.

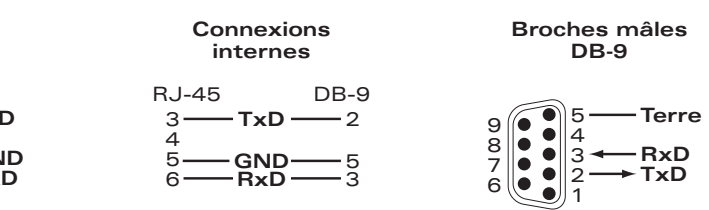

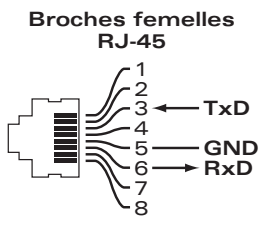

# **Contrôleur Dell Networking W-7008**

**Guide d'installation**

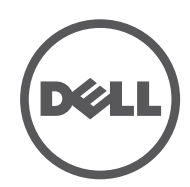

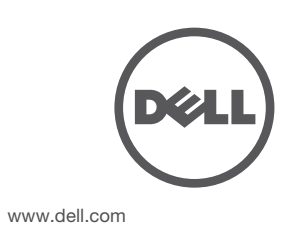

Contrôleur Dell Networking W-7008 | Guide d'installation Référence 0511883-FR-01 | Juillet 2016

### **Contacter Dell**

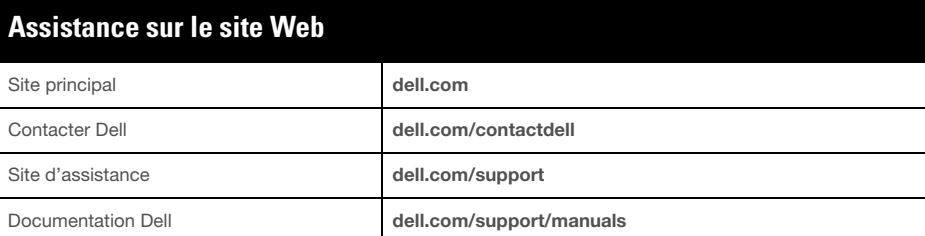

#### **Copyright**

Ce produit inclut un code sous licence de GNU General Public License, GNU Lesser General Public License et/ou d'autres licences Open Sourc

© Copyright 2016 Hewlett Packard Enterprise Development LP. Dell™, le logo DELL™ et PowerConnect™ sont des marques de commerce de Dell Inc.

Tous droits réservés. Les spécifications fournies dans ce manuel sont sujettes à modifications sans préavis. Conçu aux États-Unis. Toutes les autres marques sont la propriété de leurs détenteurs respectifs. **Code Open Source**

Le nom de modèle réglementaire du contrôleur W-7008 est ARCN7008.

# **Sécurité et conformité aux réglementations**

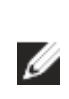

# **FCC États-Unis**

Cet équipement a été testé et déclaré conforme aux limites définies pour un périphérique numérique de classe A, conformément à la section 15 des règles de la FCC. Ces limites sont conçues pour assurer une protection raisonnable contre les interférences nuisibles lorsque cet équipement est utilisé dans un environnement commercial. Cet équipement génère, utilise et peut diffuser de l'énergie sous forme de fréquences radio et, s'il n'est pas utilisé conformément au mode d'emploi, peut provoquer des interférences lors des communications radio. L'utilisation de cet équipement dans une zone résidentielle risque de provoquer des interférences nuisibles, auquel cas l'utilisateur doit éliminer les interférences à ses frais.

## **Industrie Canada**

Cet appareil numérique de classe A est conforme à la norme canadienne NMB-003.

## **Déclaration de conformité de l'Union européenne**

Ce produit porte la marque CE conformément aux dispositions des directives CC 2014/30/UE (compatibilité électromagnétique) et 2014/35/UE (basses tensions). Ce produit est conforme aux dispositions essentielles et autres dispositions pertinentes des directives 2014/30/UE (compatibilité électromagnétique) et 2014/35/UE (basses tensions). La déclaration de conformité effectuée en vertu des directives 2014/30/UE (compatibilité électromagnétique), 2014/35/UE (basses tensions), 2011/65/UE (ROHS) et 2009/125/CE (écoconception applicables aux produits liés à l'énergie) est disponible sur le site **dell.com**.

## **Japon (VCCI)**

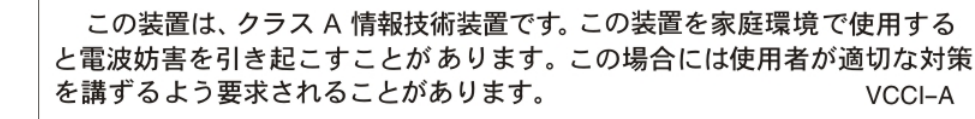

Produit de classe A. Dans un environnement domestique, ce produit peut provoquer des interférences radio, auquel cas l'utilisateur doit prendre des mesures correctives.

### **Réglementation au Kazakhstan**

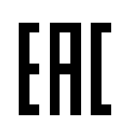

**Réglementation au Maroc**

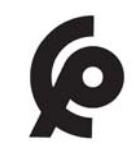

**Réglementation en Russie**

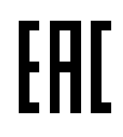

**Déclaration relative à la batterie** 

# **Règles à respecter pour la mise au rebut de votre équipement Dell**

#### **Mise au rebut des équipements électriques et électroniques**

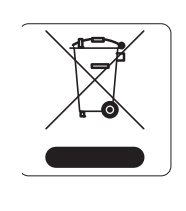

#### 有毒有害物质声明 **Hazardous Materials Declaration**

Les produits Dell en fin de vie utile sont soumis à des pratiques de collecte et de traitement différentes dans les pays membres de l'UE, en Norvège et en Suisse, et portent par conséquent le symbole illustré à gauche (poubelle barrée). Le traitement appliqué aux produits en fin de vie utile doit se conformer aux règlements des pays qui mettent en œuvre la directive 2012/19/EU relative aux déchets d'équipements électriques et électroniques (DEEE).

### **Directive de l'Union européenne relative aux substances dangereuses (RoHS)**

- 表示该有毒有害物质在该部件所有均质材料中的含量均在 SJ/T11363-2006 标准规定的限量要求以下。 Indicates that the concentration of the hazardous substance in all homogeneous materials in the parts is below the relevant threshold of the SJ/T11363-2006 standard.
- 表示该有毒有害物质至少在该部件的某一均质材料中的含量超出SJ/T11363-2006标准规定的限量要求。 Indicates that the concentration of the hazardous substance of at least one of all homogeneous materials in the parts is above the relevant threshold of the SJ/T11363-2006 standard.

Les produits Dell sont également conformes à la directive européenne 2011/65/CE relative à la limitation de l'utilisation de certaines substances dangereuses dans les équipements

> 销售之日的所售产品,本表显示,供应链的电子信息产品可能包含这些物质。 **This table shows where these substances may be found in the supply chain of electronic information products, as of the date of sale of the enclosed product.**

此标志为针对所涉及产品的环保使用期标志. 某些零部件会有一个不同的环保使用期 (例如, 电池单元模块) 贴在其产品上 ℸ⦃ֱՓ⫼ᳳ䰤া䗖⫼ѢѻકᰃѻકݠЁ᠔㾘ᅮⱘᴵӊϟᎹ The Environment- Friendly Use Period (EFUP) for all enclosed products and their parts are per the symbol shown here. The Environment- Friendly Use Period is valid only when the product is operated under the conditions defined in the product manual.

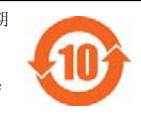

électriques et électroniques. Cette directive européenne limite l'utilisation de certaines substances dangereuses dans les équipements électriques et électroniques. De façon plus précise, les matériaux interdits par cette directive sont le plomb (notamment les soudures des assemblages de circuits imprimés), le cadmium, le mercure, le chrome hexavalent et le brome. Certains produits Dell sont sujets aux exemptions prévues dans la directive RoHS à l'annexe 7 (plomb des soudures de circuits imprimés). Les produits et les emballages portent le symbole « RoHS » indiqué ci-dessus conformément à cette directive.

### **Substances dangereuses en Inde**

Ce produit respecte les normes en matière de substances dangereuses conformément aux règles de gestion et de manipulation des déchets électroniques édictées par le ministère de l'Environnement et des forêts du gouvernement d'Inde.

### **Substances dangereuses en Chine**

Les produits Dell sont également conformes aux normes chinoises de protection de l'environnement et portent la mention « EFUP 10 », illustrée à gauche.

**Remarque :** pour connaître les restrictions propres à un pays et obtenir des informations supplémentaires concernant la sécurité et la conformité aux réglementations, consultez le document multilingue *Dell Networking W-Series Safety, Environmental, and Regulatory Information* fourni avec ce produit.

**ATTENTION : l'utilisation de commandes ou de réglages de performances ou de procédures qui ne sont pas spécifiées dans ce manuel risque d'entraîner une exposition à des rayonnements dangereux**

**ATTENTION : bien que ce contrôleur ait été testé jusqu'à 1 000 V conformément aux exigences en matière d'immunité de la Communauté européenne, il est essentiel de prévoir une protection contre les surtensions dans l'installation électrique du bâtiment afin de protéger ce produit contre les surtensions** 

**unidirectionnelles provenant du circuit électrique ou de la foudre. Pour se protéger contre ces surtensions dans une installation extérieure, tous les câbles exposés doivent être blindés et le blindage doit être mis à la terre aux deux extrémités.**

**ATTENTION : la batterie fournie avec ce produit peut contenir du perchlorate. Des précautions de manipulation peuvent s'appliquer dans l'État de Californie et dans d'autres états/pays.** 

**Consultez la page www.dtsc.ca.gov/hazardouswaste/perchlorate pour plus d'informations.**

**AVERTISSEMENT : risque d'explosion si la batterie est remplacée par une batterie de type incorrect. Mettez les batteries au rebut conformément aux instructions.**

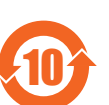

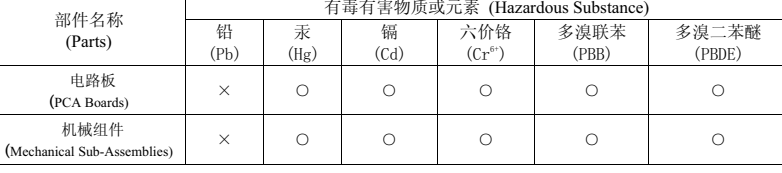